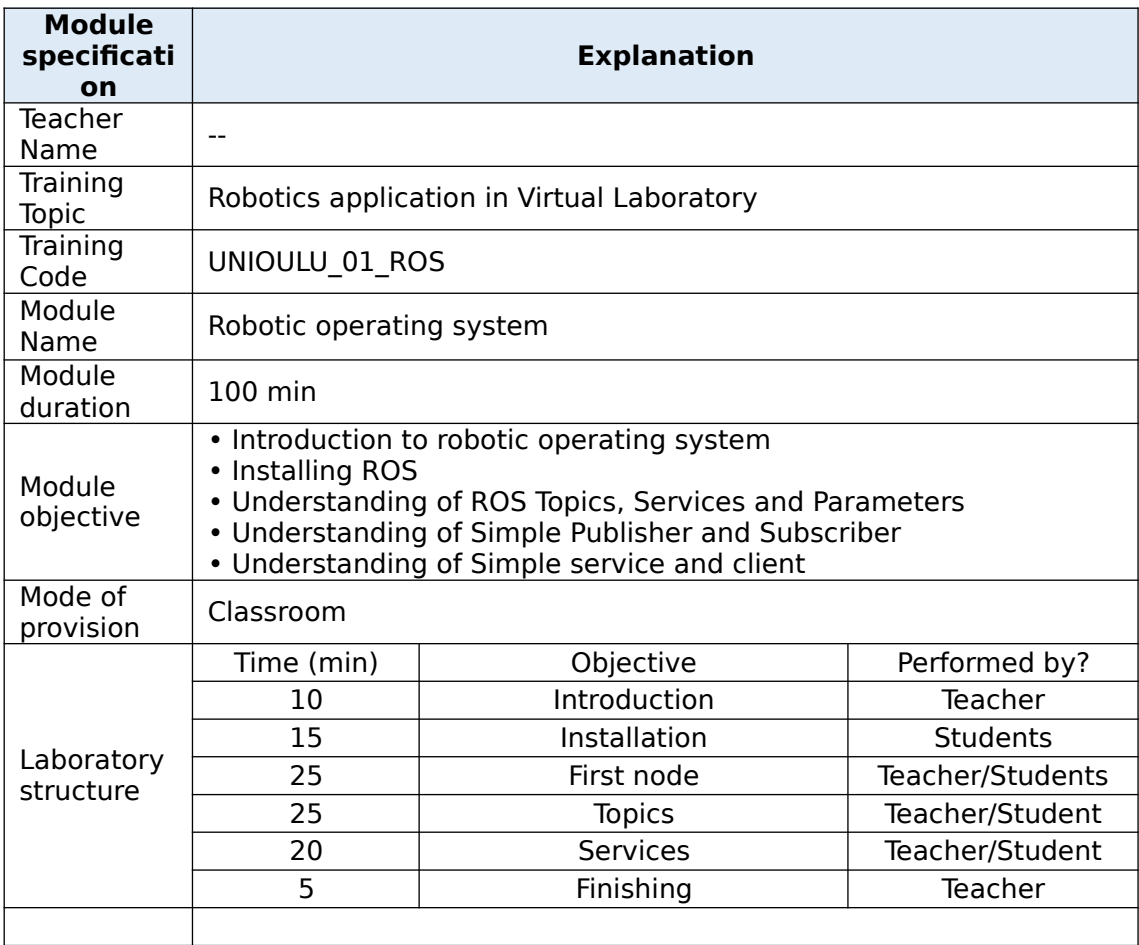

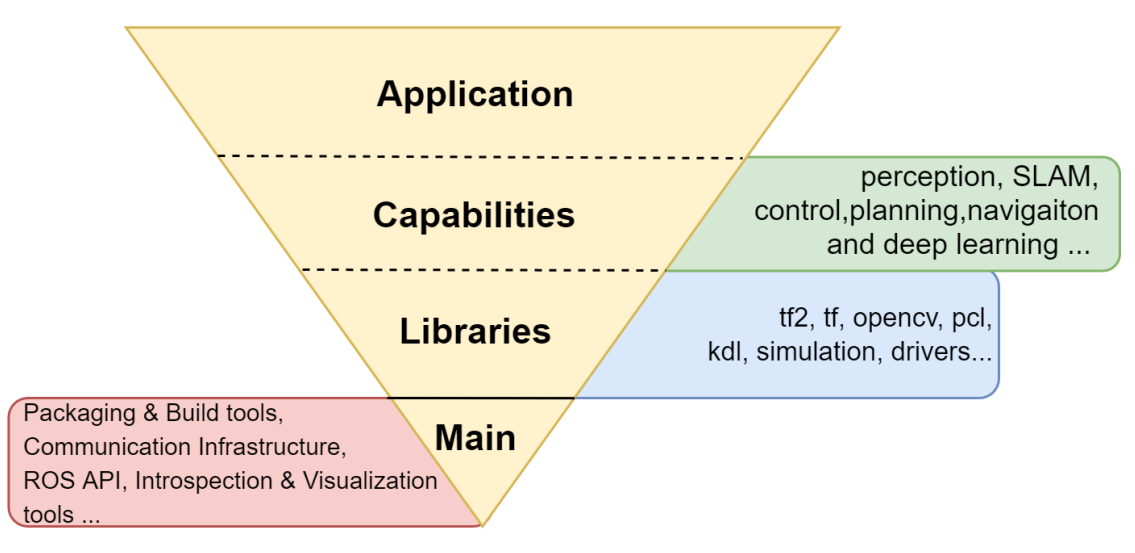

*Figure 1: Levels of development in ROS.*

The main reasons for opting ROS is easy construction of distributed computing systems, extensive toolsets for debugging, visualization, logging, introspecting and saving the data in a bag format, has capability to provides libraries from low level system integration to control and perception of mobile systems and manipulators, it is supported by large ecosystem and improved constantly and finally, support for high-performance  $(C++)$  and high-level scripting (Python, Lisp) languages. Even though ROS has many advantages at conceptual level, one of the main drawbacks in ROS can be seen at design level. At design level ROS is implemented using XML-RPC which is not light-weight and ROS doesn't support real-time systems, this causes latency at data transport level. The *[table 2](#page-1-0)* shows the features in ROS.

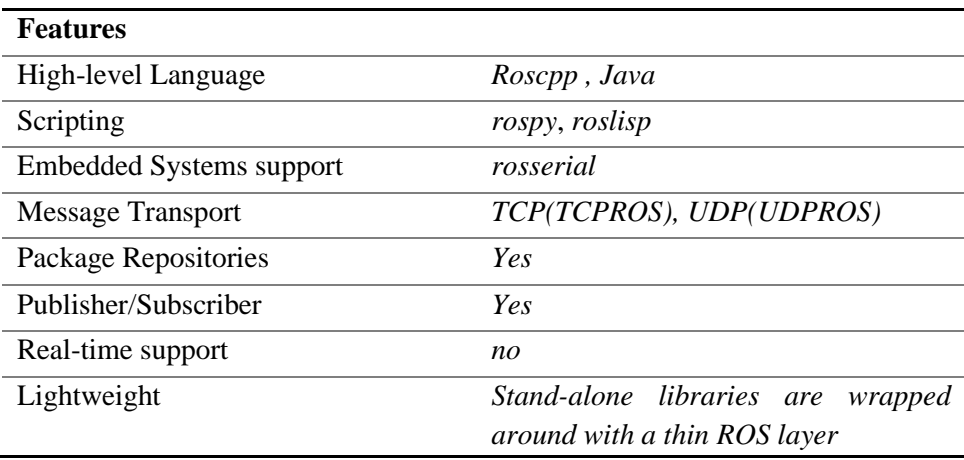

<span id="page-1-0"></span>*Table 2: Features in ROS.*

# **ROS installation:**

1) Follow the script, open a new terminal and run step by step or the whole script.

```
#!/bin/bash
#Install ROS-melodic
#Setup sources.list
sudo sh -c 'echo "deb http://packages.ros.org/ros/ubuntu $(lsb release -
sc) main" > /etc/apt/sources.list.d/ros-latest.list'
#Setup key
sudo apt-key adv --keyserver 'hkp://keyserver.ubuntu.com:80' --recv-
key C1CF6E31E6BADE8868B172B4F42ED6FBAB17C654
#Installation
sudo apt-get update
sudo apt-get install ros-melodic-desktop-full
sudo rosdep init
rosdep update
sudo apt-get update
sudo apt-get dist-upgrade
#Environment Setup
echo "source /opt/ros/melodic/setup.bash" >> ~/.bashrc
source ~/.bashrc
source /opt/ros/melodic/setup.bash
#Dependencies
sudo apt-get install python-rosinstall python-rosinstall-generator python-
```
wstool build-essential python-catkin-tools

```
sudo apt-get install python-pip
pip install future
#Catkin Workspace setup
mkdir -p ~/ros_ws/src
echo "source ~/ros_ws/devel/setup.bash" | tee -a .bashrc
#Build using catkin tool
cd ~/ros_ws/src
git clone https://github.com/ros-controls/ros_control.git
cd ros_control
git checkout melodic-devel
cd ../..
catkin build
```
Once the installation and build are successfully completed you should have these directories in your catkin workspace (*ros\_ws*).

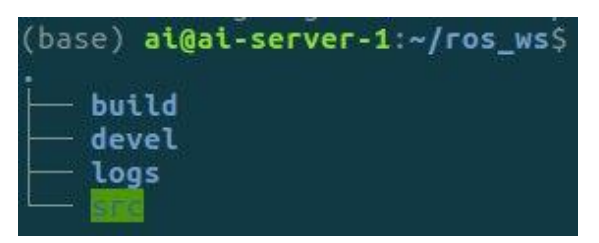

And inside your source directory these files have generated.

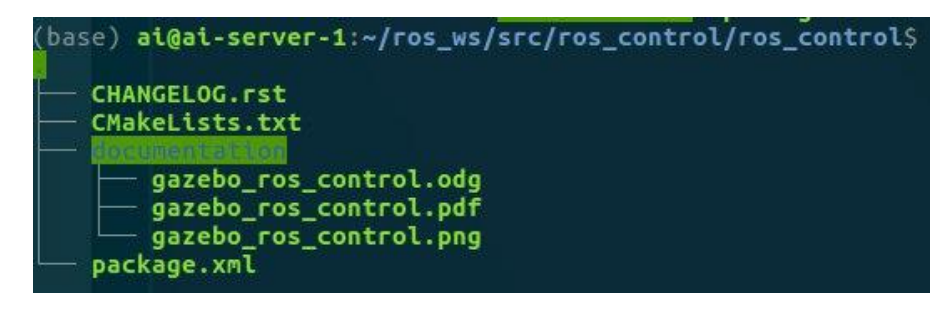

- (1) *CMakeLists.txt* these are build instructions for your nodes, you need to edit this file if you want to compile any node, we will do it later.
- (2) *package.xml* this file contains package metadata like author, description, version or required packages. Package can be built without changing it, but you should adjust this file if you want to publish your package to others.

# **Write code for your first node**

Let's create C<sup>++</sup> file for your node, name it tutorial\_pkg\_node.cpp and place it in src folder under tutorial\_pkg.

```
touch ~/ros_ws/src/tutorial_pkg/src/tutorial_pkg_node.cpp
#include <ros/ros.h>
int main(int argc, char **argv)
{
ros::init(argc, argv, "example_node");
ros::NodeHandle n("~");
ros::Rate loop rate(50);
while (ros::ok())
{
ros::spinOnce();
loop rate.sleep();
}
}
```
# **Code explanation line by line:**

#include <ros/ros.h>

Add header files for basic ROS libraries.

int main(int argc, char \*\*argv) {

Beginning of node main function.

ros::init(argc, argv, "example node");

Initialization of ROS node, this function contacts with ROS master and registers node in the system.

ros::NodeHandle n("~");

Get the handle for node, this handle is required for interactions with system e.g. subscribing to topic.

ros::Rate loop rate(50);

Define rate for repeatable operations.

while (ros::ok()) {

Check if ROS is working. E.g. if ROS master is stopped or there was sent signal to stop the system, ros::ok() will return false.

ros::spinOnce();

Process all incoming messages.

loop\_rate.sleep();

Wait until defined time passes.

You can save the C++ file.

### **Building your node**

Before you build the node, you need to edit CMakeLists.txt from tutorial\_pkg directory. Open it in your visual studio text editor.

Find line:

# add compile options(-std=c++11)

and uncomment it (remove  $\#$  sign). This will allow to use C++11 standard of C++. You should also find and uncomment line:

# add\_executable(\${PROJECT\_NAME}\_node src/tutorial\_pkg\_node.cpp)

This will let the compiler know that it should create executable file from defined source. Created executable will be your node. Variable PROJECT\_NAME is defined by line project(tutorial\_pkg). This results in tutorial\_pkg\_node as the name of the executable. You can adjust it to your needs. After that find and uncomment lines:

```
# target_link_libraries(${PROJECT_NAME}_node
    # ${catkin_LIBRARIES}
# )
```
This will cause compiler to link libraries required by your node. Save the changes and close editor.

Final CMakeLists.txt should look like this:

```
cmake_minimum_required(VERSION 2.8.3)
project(tutorial_pkg)
add_compile_options(-std=c++11)
find_package(catkin REQUIRED COMPONENTS
```
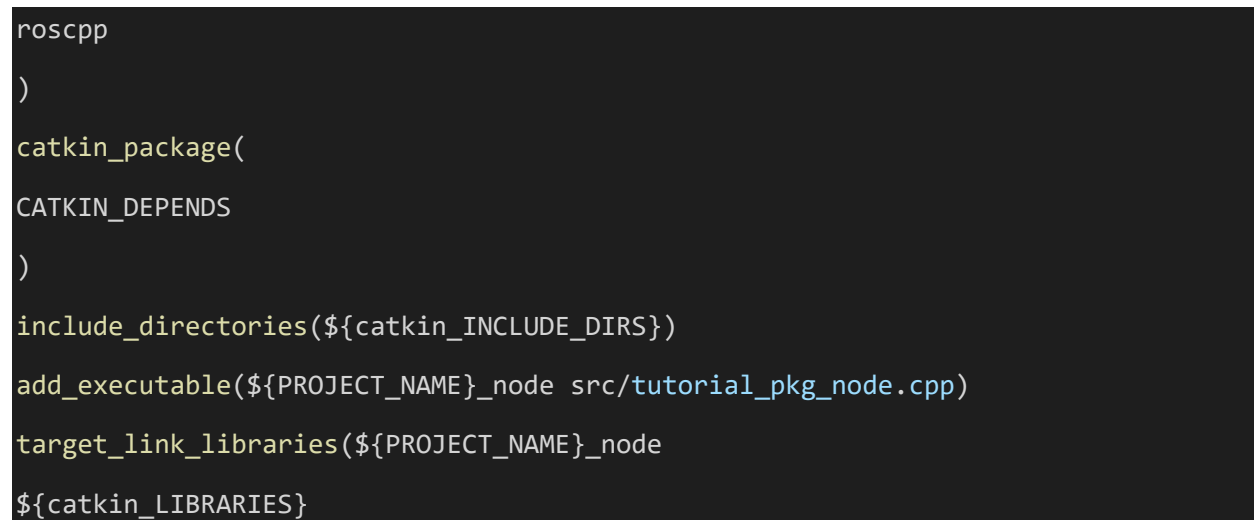

Open terminal, move to workspace main directory and build your project with command catkin build:

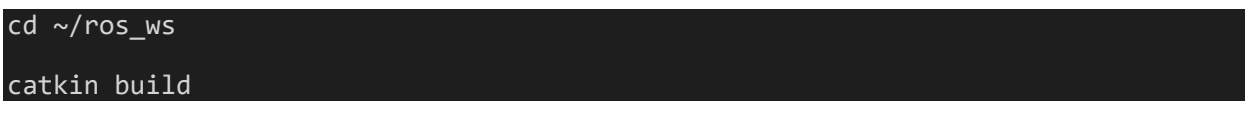

# **Running your node**

Your node is built and ready for running, but before you run it, you need to load some environment variables:

### source ~/ros\_ws/devel/setup.sh

These environment variables allow you to run node regardless of directory you are working in. You have to load it every time you open new terminal, or you can add line:

### . ~/ros\_workspace/devel/setup.sh

to your .bashrc file.

To run your node, you can use command line or .launch file as with any other node. Remember that package is tutorial\_pkg and node is tutorial\_pkg\_node.

### **Task 1**

Run your node with command line or .launch file. Then use rosnode and rqt\_graph tools to examine system and check if your node is visible in the system.

To remind, you can start ROS by typing in the name of the node, you can do this with the following command:

### rosrun package\_name node\_type [options]

For the node you just created it will be:

#### rosrun tutorial\_pkg tutorial\_pkg\_node

If you want to use .launch files associated with your custom package you will have to create launch directory:

mkdir ~/ros\_workspace/src/tutorial\_pkg/launch

Place your .launch files there. This way you can start them by typing:

roslaunch tutorial pkg your launch file.launch

Example launch file for tutorial\_pkg\_node will be as follows:

### <launch>

```
 <node pkg="tutorial_pkg" type="tutorial_pkg_node" name="tutorial_pkg_node" output=
"screen">
```
</node>

### </launch>

{

Save it as tutorial pkg node.launch in ~/ros\_workspace/src/tutorial\_pkg/launch directory and launch it:

roslaunch tutorial\_pkg tutorial\_pkg\_node.launch

# **Subscribing to topic**

You will modify your node to subscribe to topic /camera/rgb/image\_raw and calculate average brightness of image.

To process message received from the camera you need a header file with message type definition. You can include it with:

#include <sensor\_msgs/Image.h>

Image message is an object consisting of following fields:

- std msgs/Header header header with message metedata
- uint32 height image height in pixels
- uint32 width image width in pixels
- string encoding pixel encoding definition
- uint8 is\_bigendian is data expressed in bigendian manner
- uint32 step length of data for one row
- std::vector<uint8 t> data actual image data

Then you need a function for processing received message:

void imageCallback(const sensor\_msgs::ImageConstPtr &image)

```
long long sum = 0; for (int value : image->data)
 {
    sum += value;
 }
 int avg = sum / image->data.size();
 std::cout << "Brightness: " << avg << std::endl;
```
Code explanation line by line:

void imageCallback(const sensor\_msgs::ImageConstPtr &image)

Function definition, argument is pointer to incoming message.

long long sum =  $0$ ;

}

Variable for storing sum of all pixel values.

for( int value : image->data )

Iteration through every pixel and colour.

sum+=value;

Add current pixel value to sum.

int avg = sum/image->data.size();

Calculate average value.

std::cout << "Brightness: " << avg << std::endl;

Print brightness value to screen.

Last thing to do is defining topic to subscribe:

ros::Subscriber sub = n.subscribe("/camera/rgb/image\_raw", 10, imageCallback);

Here we use method subscribe of NodeHandle object. Arguments of method are:

- /camera/rgb/image\_raw name of topic to subscribe.
- 10 message queue size. Messages are processed in order they come in. In the case that node receives, in short time, more messages than this value, excessive messages will be dropped.
- imageCallback function to process incoming messages.

Your final code should look like this:

}

```
#include <ros/ros.h>
#include <sensor_msgs/Image.h>
void imageCallback(const sensor_msgs::ImageConstPtr &image)
{
   long long sum = 0; for (int value : image->data)
    {
       sum += value;
    }
    int avg = sum / image->data.size();
    std::cout << "Brightness: " << avg << std::endl;
}
int main(int argc, char **argv)
{
    ros::init(argc, argv, "example_node");
    ros::NodeHandle n("~");
    ros::Subscriber sub = n.subscribe("/camera/rgb/image_raw", 10, imageCallback);
    ros::Rate loop_rate(50);
    while (ros::ok())
    {
       ros::spinOnce();
       loop_rate.sleep();
    }
```
**Task 2** Build your node and run it along with astra.launch.

Use rosnode, rostopic and rqt\_graph tools to examine system and check how data is passed between nodes.

When using launch files, we can make use of previously created files, this way we can make configuration easier and more readable.

Instead of configuring tutorial\_pkg\_node again, we will include file created in previous step:

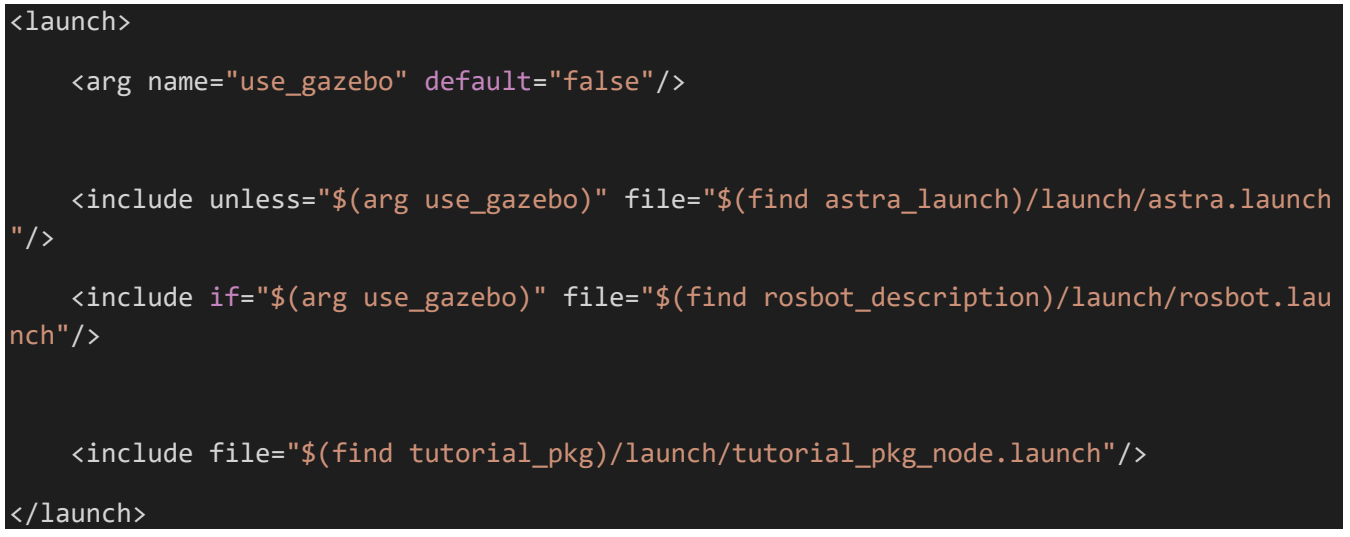

Save above file as tutorial 2.launch in  $\sim$ /ros workspace/src/tutorial pkg/launch directory and launch it:

roslaunch tutorial\_pkg tutorial\_2.launch

or if you are using **Gazebo** simulator:

roslaunch tutorial\_pkg tutorial\_2.launch use\_gazebo:=true

### **Receiving parameters**

Your node can receive parameters, they are used to customize behaviour of node e.g. subscribed topic name, device name or transmission speed for serial port.

You will modify a node to receive boolean parameter which defines if node should print image brightness to screen.

To receive the parameter you need a variable to store its value, in this example variable should have a global scope:

bool print\_b;

Then receive parameter value:

n.param<bool>("print\_brightness", print\_b, false);

Here we use method param of NodeHandle object. Arguments of method are:

- print\_brightness name of parameter to receive.
- print b variable to store parameter value.
- false parameter default value.

Last thing is to print brightness dependent on parameter value:

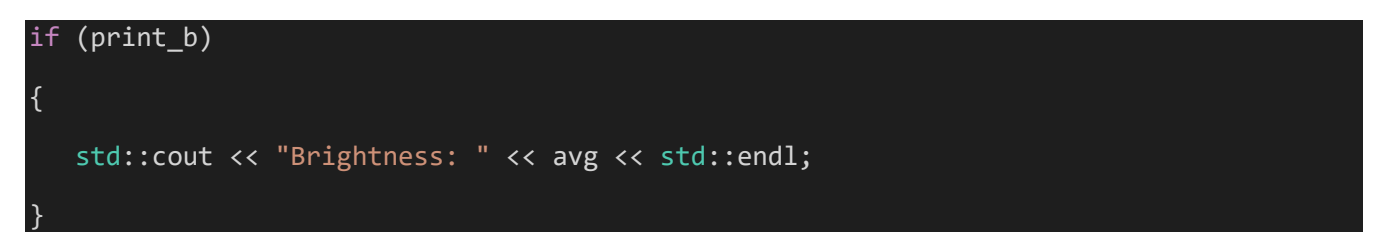

Your final code should look like this:

```
#include <ros/ros.h>
#include <sensor_msgs/Image.h>
bool print_b;
void imageCallback(const sensor_msgs::ImageConstPtr &image)
{
   long long sum = 0; for (int value : image->data)
    {
       sum += value;
    }
    int avg = sum / image->data.size();
    if (print_b)
    {
       std::cout << "Brightness: " << avg << std::endl;
    }
}
```

```
int main(int argc, char **argv)
{
    ros::init(argc, argv, "example_node");
    ros::NodeHandle n("~");
    ros::Subscriber sub = n.subscribe("/camera/rgb/image_raw", 10, imageCallback);
   n.param<bool>("print_brightness", print_b, false);
    ros::Rate loop_rate(50);
    while (ros::ok())
    {
       ros::spinOnce();
       loop_rate.sleep();
    }
}
```
### **Task 3**

Run your node with parameter print\_brightness set to true and again set to false. Observe how behaviour of node changes.

To add parameter for node, you will need to add <param>tag inside <node>tag in tutorial pkg node.launch file.

# **Publishing to topic**

You will modify node to publish brightness value to a new topic with message of type std\_msgs/UInt8. Message std\_msgs/UInt8 is object with only one field data, which contain actual integer data. Begin with including message header file:

### #include <std\_msgs/UInt8.h>

Next define publisher object with global scope:

### ros::Publisher brightness\_pub;

Then register in the system to publish to a specific topic:

### brightness\_pub = n.advertise<std\_msgs::UInt8>("brightness" , 1);

Here we use method advertise of NodeHandle object. Arguments of method are:

- brightness topic name.
- 1 message queue size.

You also need to declare type of message which will be published, in this case it is std\_msgs::UInt8. Last thing is to put some data into message and send it to topic with some frequency:

```
std_msgs::UInt8 brightness_value;
brightness_value.data=avg;
brightness_pub.publish(brightness_value);
```
In our example it can be done while processing each message incoming from camera topic.

Your final code should look like this:

```
#include <ros/ros.h>
#include <sensor_msgs/Image.h>
#include <std_msgs/UInt8.h>
bool print_b;
ros::Publisher brightness_pub;
void imageCallback(const sensor_msgs::ImageConstPtr &image)
{
   long long sum = 0; for (int value : image->data)
    {
       sum += value;
    }
    int avg = sum / image->data.size();
    if (print_b)
    {
       std::cout << "Brightness: " << avg << std::endl;
    }
    std_msgs::UInt8 brightness_value;
    brightness_value.data = avg;
```

```
 brightness_pub.publish(brightness_value);
}
int main(int argc, char **argv)
{
    ros::init(argc, argv, "example_node");
    ros::NodeHandle n("~");
    ros::Subscriber sub = n.subscribe("/camera/rgb/image_raw", 10, imageCallback);
   n.param<bool>("print brightness", print b, false);
    brightness_pub = n.advertise<std_msgs::UInt8>("brightness", 1);
    ros::Rate loop_rate(50);
    while (ros::ok())
    {
       ros::spinOnce();
       loop_rate.sleep();
    }
```
**Task 4** Compile your node and run it along with astra.launch.

Use rosnode, rostopic and rqt\_graph tools to examine the system, then use rostopic echo tool to read brightness of the image from the camera.

# **Calling the service**

}

You will modify node to call to a service with message type std srvs/Empty, this type has no field and cannot carry any data, it can be used only for invoking action in another node and getting reply when it's done.

As a service provider we will use image\_saver node from image\_view package. Image\_saver have one service named save. every time it is called, one frame from subscribed image topic is saved to hard drive.

Desired node behavior is to count incoming frames and call service once per given number of frames.

Begin with importing required header files:

We need one variable for counting passed frames:

int frames\_passed =  $0$ ;

In imageCallback function increment counter with every incoming message:

frames\_passed++;

Create a client which will be calling to service:

ros::ServiceClient client = n.serviceClient<std\_srvs::Empty>("/image\_saver/save");

Here we use method serviceClient of NodeHandle object. Method has only one argument, it is the name of service. You also need to determine message type for service: std\_srvs::Empty. Instantiate message object:

std\_srvs::Empty srv;

Check if required number of frames passed and reset counter:

```
if (frames passed > 100)
{
  frames passed = 0;
```
Call the service:

client.call(srv);

Your final code should look like this:

```
#include <ros/ros.h>
```

```
#include <sensor_msgs/Image.h>
#include <std_msgs/UInt8.h>
```
#include <std\_srvs/Empty.h>

```
bool print_b;
```
{

```
ros::Publisher brightness_pub;
```
int frames passed =  $0$ ;

void imageCallback(const sensor\_msgs::ImageConstPtr &image)

```
long long sum = 0;
    for (int value : image->data)
    {
       sum += value;
    }
    int avg = sum / image->data.size();
   if (print_b)
    {
       std::cout << "Brightness: " << avg << std::endl;
    }
    std_msgs::UInt8 brightness_value;
    brightness_value.data = avg;
    brightness_pub.publish(brightness_value);
    frames_passed++;
int main(int argc, char **argv)
    ros::init(argc, argv, "example_node");
    ros::NodeHandle n("~");
    ros::Subscriber sub = n.subscribe("/camera/rgb/image_raw", 10, imageCallback);
    n.param<bool>("print_brightness", print_b, false);
    brightness_pub = n.advertise<std_msgs::UInt8>("brightness", 1);
   ros::ServiceClient client = n.serviceClient<std srvs::Empty>("/image saver/save");
   std_srvs::Empty srv;
   ros::Rate loop_rate(50);
   while (ros::ok())
    {
       ros::spinOnce();
```
}

{

```
if (frames passed > 100)
       {
         frames_passed = 0;
          client.call(srv);
       }
      loop rate.sleep();
    }
}
```
**Task 5** Build your node and run it with astra.launch and image\_saver.

Use rosnode, rostopic and rqt\_graph tools to examine the system and check how data is passed between nodes. Let the nodes work for a certain time. Observe as new frames are being saved to your workspace directory.

For image\_saver node you can create separate launch file:

```
<launch>
     <node pkg="image_view" type="image_saver" name="image_saver">
         <param name="save_all_image" value="false" />
         <param name="filename_format" value="$(env HOME)/ros_workspace/image%04d.%s"/>
         <remap from="/image" to="/camera/rgb/image_raw"/>
     </node>
</launch>
```
Save it as image\_saver.launch in ~/ros\_workspace/src/tutorial\_pkg/launch directory and include it in tutorial\_2.launch:

```
<launch>
     <arg name="use_gazebo" default="false"/>
     <include unless="$(arg use_gazebo)" file="$(find astra_launch)/launch/astra.launch
"/>
     <include if="$(arg use_gazebo)" file="$(find rosbot_description)/launch/rosbot.lau
nch"/>
     <include file="$(find tutorial_pkg)/launch/tutorial_pkg_node.launch"/>
     <include file="$(find tutorial_pkg)/launch/image_saver.launch"/>
</launch>
```
To delete image files created by this example run following command in your ros\_workspace directory: rm \$(find image\*)

# **Providing a service**

You will modify node to provide a service, which returns information regarding how many images were saved. This service will have a message type std\_srvs/Trigger, it has no field for request and two fields for response: integer to indicate if service was triggered successfully or not and string for short summary of executed action.

Start with including required header files:

### #include <std\_srvs/Trigger.h>

Add variable for storing number of saved images:

int saved imgs =  $0$ ;

**Copy**

Next, you need a function to execute when service is called:

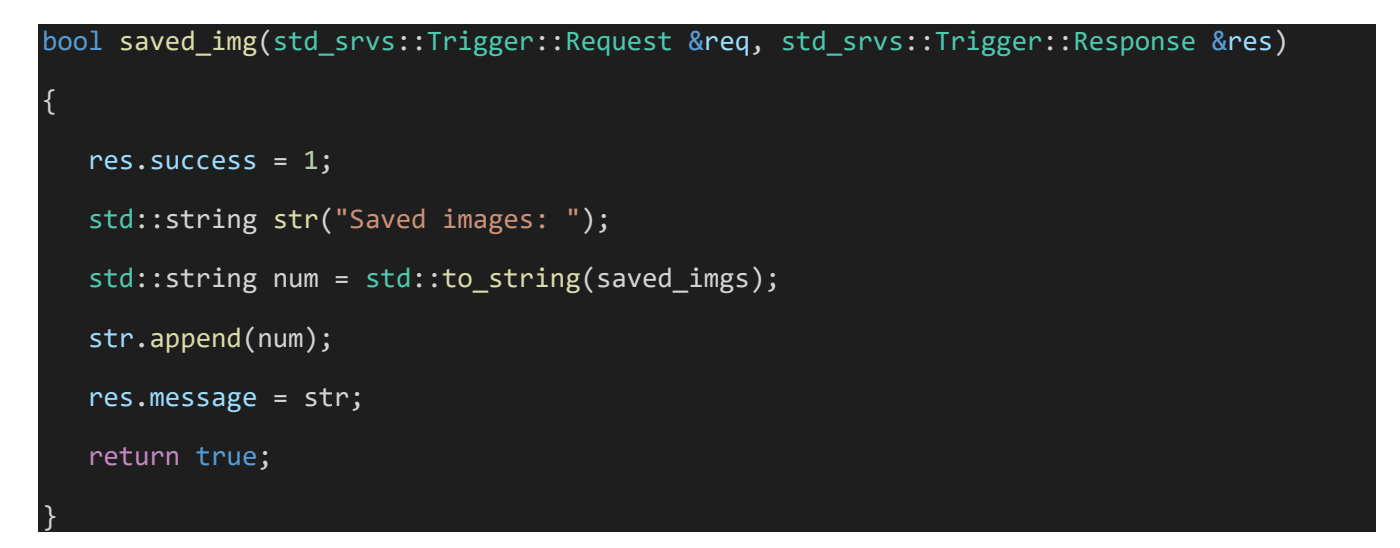

Arguments for this function are pointers to request and response data. All services are called the same way, even if it does not carry any data, in that case these are pointer of void type.

Prepare string with response description:

```
std::string str("Saved images: ");
std::string num = std::to string(saved imgs);
str.append(num);
```
Fill string field with data:

res.message= str;

Fill integer field with data, this mean service was executed properly:

#### res.success=1;

Finish function, response will be sent to requesting node:

#### return true;

next thing to do is to increment image counter after saving frame:

#### saved imgs++;

Last thing to do is to register provided service in the system:

```
ros::ServiceServer service = n.advertiseService("saved_images", saved_img);
```
Here we use method advertiseService of NodeHandle object. Arguments of method are:

- saved\_images service name.
- saved\_img method to execute.

Your final code should look like this:

### #include <ros/ros.h>

```
#include <sensor_msgs/Image.h>
#include <std_msgs/UInt8.h>
#include <std_srvs/Empty.h>
#include <std_srvs/Trigger.h>
bool print_b;
ros::Publisher brightness_pub;
int frames passed = 0;
int saved_imgs = 0;
void imageCallback(const sensor msgs::ImageConstPtr &image)
{
   long long sum = 0; for (int value : image->data)
    {
       sum += value;
```

```
 }
    int avg = sum / image->data.size();
    if (print_b)
    {
       std::cout << "Brightness: " << avg << std::endl;
    }
    std_msgs::UInt8 brightness_value;
    brightness_value.data = avg;
    brightness_pub.publish(brightness_value);
    frames_passed++;
}
bool saved_img(std_srvs::Trigger::Request &req, std_srvs::Trigger::Response &res)
{
   res.success = 1;
    std::string str("Saved images: ");
    std::string num = std::to_string(saved_imgs);
    str.append(num);
    res.message = str;
   return true;
}
int main(int argc, char **argv)
{
    ros::init(argc, argv, "example_node");
    ros::NodeHandle n("~");
    ros::Subscriber sub = n.subscribe("/camera/rgb/image_raw", 10, imageCallback);
    n.param<bool>("print_brightness", print_b, false);
    brightness_pub = n.advertise<std_msgs::UInt8>("brightness", 1);
```

```
 ros::ServiceClient client = n.serviceClient<std_srvs::Empty>("/image_saver/save");
 std_srvs::Empty srv;
 ros::ServiceServer service = n.advertiseService("saved_images", saved_img);
 ros::Rate loop_rate(50);
 while (ros::ok())
 {
    ros::spinOnce();
    if (frames_passed > 100)
    {
       frames_passed = 0;
       client.call(srv);
       saved_imgs++;
    }
    loop_rate.sleep();
 }
```
}